## **Download Log Files**

1. Log in to ApplicationInsights, click on the cogwheel icon (top-right corner) and select **Download Logs...**

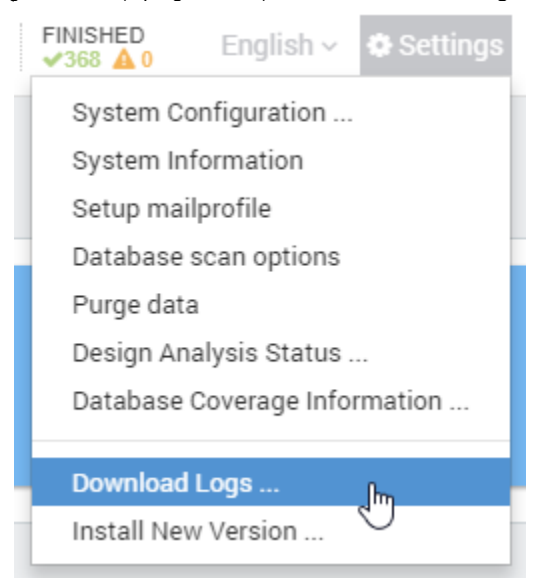

2. Please click the **Download** button next to Download Appliance Logs

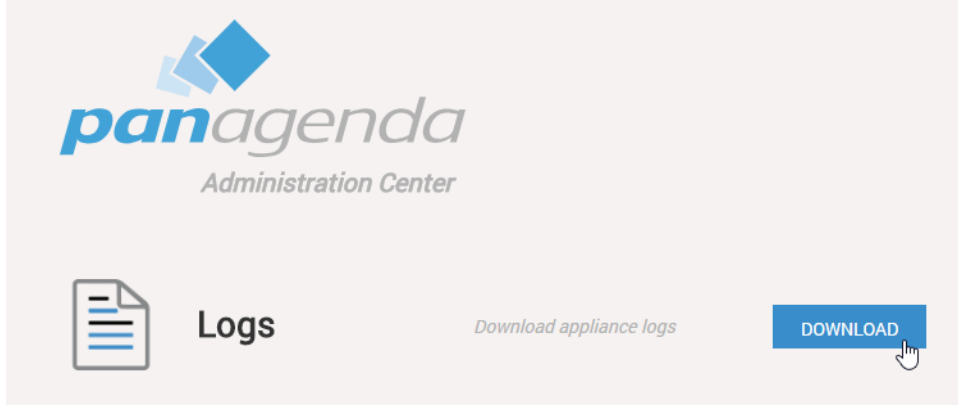

3. Save the file to your computer

Please send this file with every support inquiry. These logs will greatly improve speed and quality of processing support tickets.